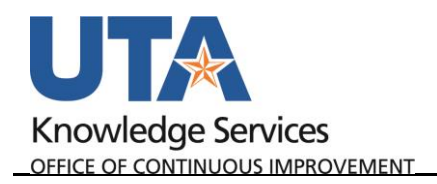

## **Review Journal Status**

The purpose of this job aid is to explain how to review journal a status

1. Begin by navigating to

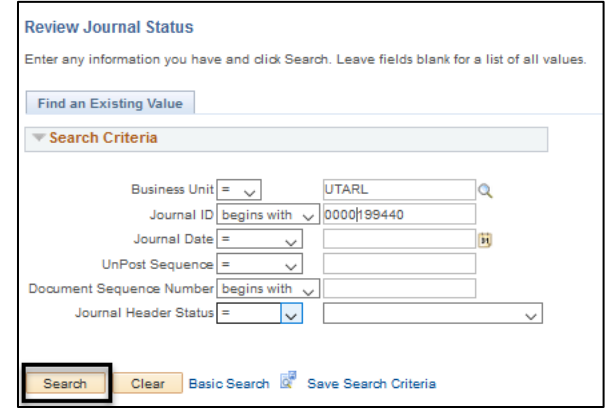

**NavBar**→**Menu**→**Financials**→**General Ledger**→**Journals**→**Process Journals**→**Review Journal Status.**

- 2. Enter the **Journal ID** to review.
- 3. Click **Search**.

The Journal Header page is displayed, or if multiple results, select from the list. This section provides the following information:

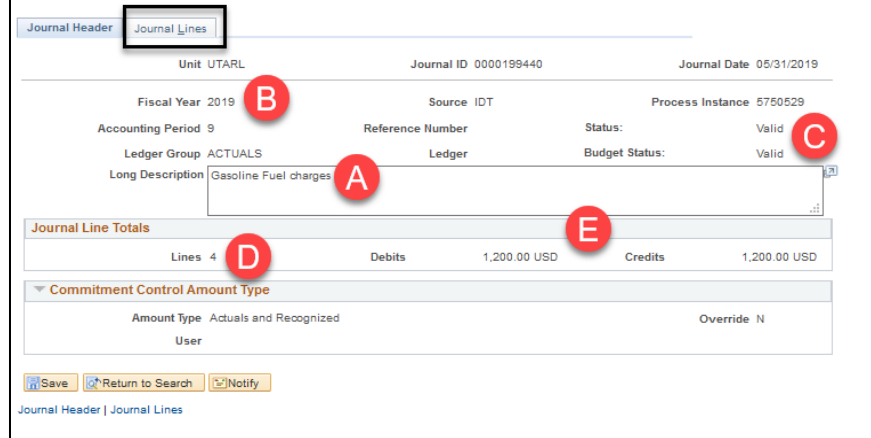

- A. Purpose for the journal.
- B. Fiscal Year and Accounting Period (e.g. 6 = Feb) when the journal was created.
- C. Journal and Budget Status (e.g. **Valid, Posted**, etc.).

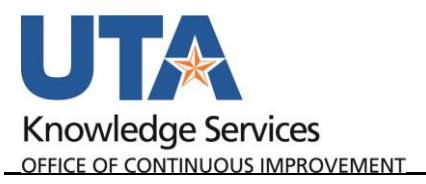

- D. Total number of lines in the journal entry.
- E. Total amounts of the debits and credits.

 $\Box$ 

4. Click the **Journal Lines** Tab.

This displays the revenue and expense amounts, account, and chartfield values.

> 5. Scroll Right to see the status, and journal descriptions.

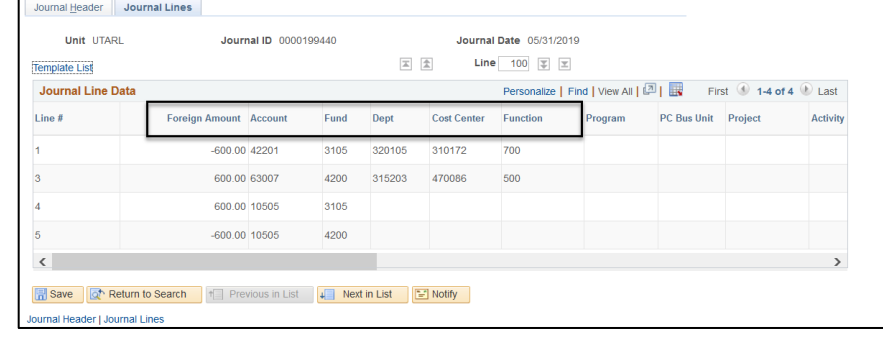

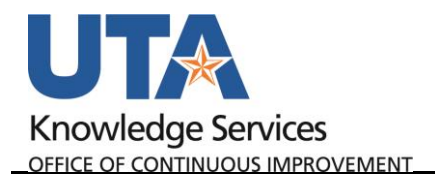

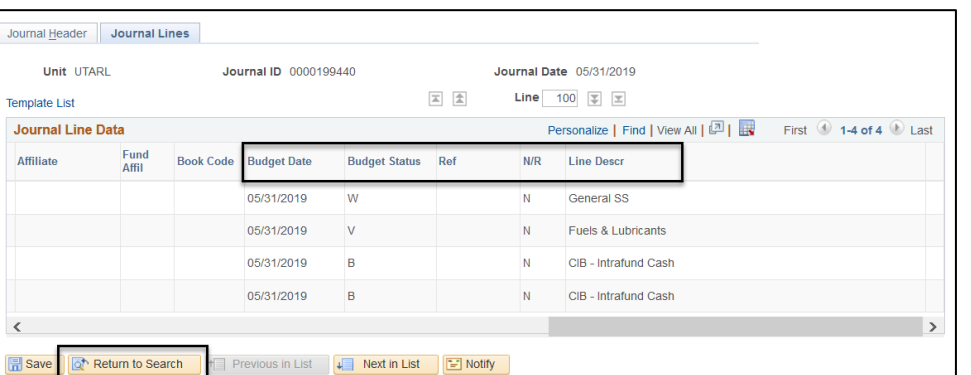

## **Journal Status Codes**

- N = Journal created, not edited, cannot be posted
- V = Journal passed editing, ready for posting
- E = Journal edited, contains error
- P = Journal posted to general ledger

## **Budget Status Codes**

- N = Journal created, not budget checked
- V = Journal passed budget checking, ready for posting
- E = Journal edited, failed budget checking
- 6. Click **Return to Search** to go back and search a different Journal line.